# **AQAL**

## AS **COMPUTER SCIENCE**

Paper 1

Monday 5 June 2017 Morning Time allowed: 1 hour 45 minutes

## **Materials**

For this paper you must have access to:

- a computer
- a printer
- appropriate software
- the Electronic Answer Document
- an electronic version and a hard copy of the Skeleton Program
- an electronic version of the Data File
- an electronic version and a hard copy of the Preliminary Material.

You must **not** use a calculator.

## **Instructions**

- Type the information required on the front of your Electronic Answer Document.
- Before the start of the examination make sure your **Centre Number**, **Candidate Name** and **Candidate Number** are shown clearly **in the footer** of every page (not the front cover) of your Electronic Answer Document.
- Enter your answers into the Electronic Answer Document.
- Answer **all** questions.
- Save your work at regular intervals.

#### **Information**

- The marks for questions are shown in brackets.
- The maximum mark for this paper is 75.
- No extra time is allowed for printing and collating.
- The question paper is divided into **three** sections.

#### **Advice**

You are advised to allocate time to each section as follows: **Section A** – 20 minutes; **Section B** – 20 minutes; **Section C** – 65 minutes.

#### **At the end of the examination**

Tie together all your printed Electronic Answer Document pages and hand them to the Invigilator.

#### **Warning**

It may not be possible to issue a result for this paper if your details are not on every page of your Electronic Answer Document.

#### **Section A**

You are advised to spend no more than **20 minutes** on this section.

Enter your answers to **Section A** in your Electronic Answer Document. You **must save** this document at regular intervals.

Question 03 in this section asks you to write program code **starting from a new program/project/file**.

You are advised to save your program at regular intervals.

**0** 1 A hotel provides a safety deposit box in guest rooms. The safety deposit box has a keypad with twelve buttons, as shown in **Figure 1**.

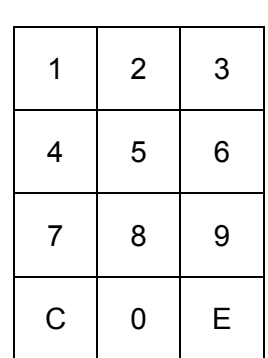

**Figure 1**

The safety deposit box operates as follows:

The buttons with digits 0 to 9 enable the guest to set their own code. Button C cancels any digits entered. Button E is the Enter key.

- To close the safety deposit box:
	- o push the door shut
	- $\circ$  key in a new 4-digit code (guest's choice)
	- $\circ$  press the Enter key (this sets the code and locks the door).
- To open the safety deposit box:
	- $\circ$  key in the correct 4-digit code (previously chosen by the guest)
	- o press the Enter key (this also deletes the stored code)
	- $\circ$  pull open the door.
- Pressing the keypad has no effect, except when keying in a code.

**Figure 2** shows a partially complete state transition diagram that represents the operation of the safety deposit box. The events are labelled **(a)** to **(h)**.

**Note** the state transition diagram does not show what happens if an incorrect code is keyed in.

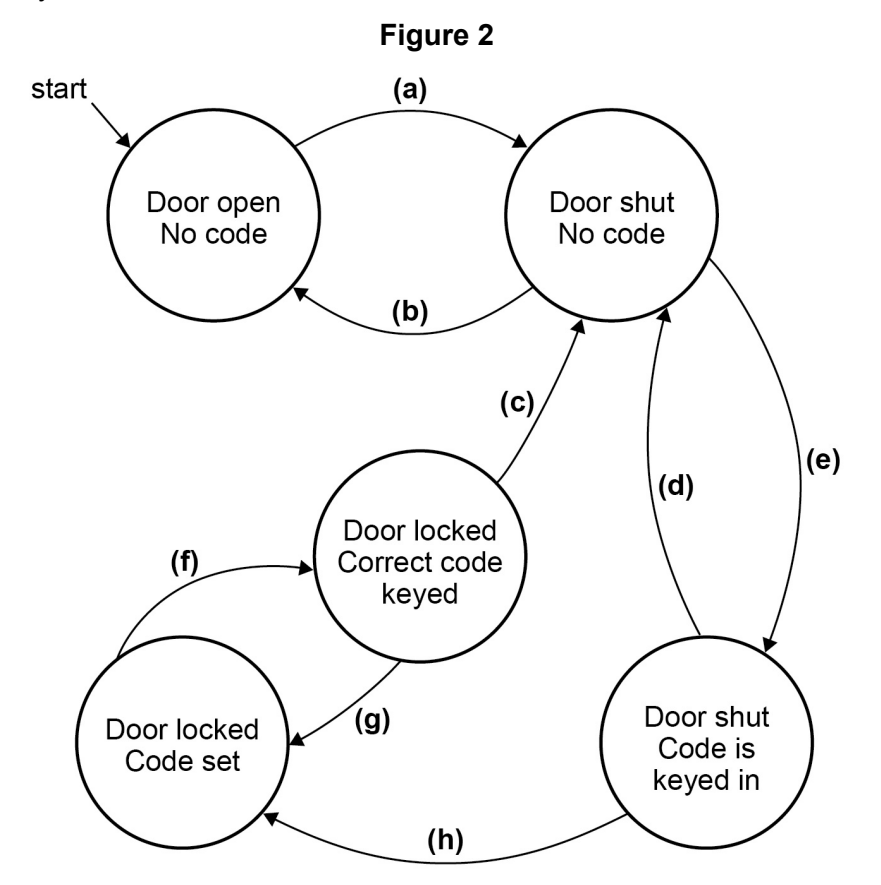

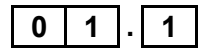

**0 1 . 1** In **Table 1** indicate which label(s), **(a)** to **(h),** represent(s) which event. Two labels have to be assigned to some of the events.

> Complete **Table 1** by filling in the unshaded cells with the correct labels from **Figure 2**. A label **must** only be used once.

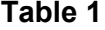

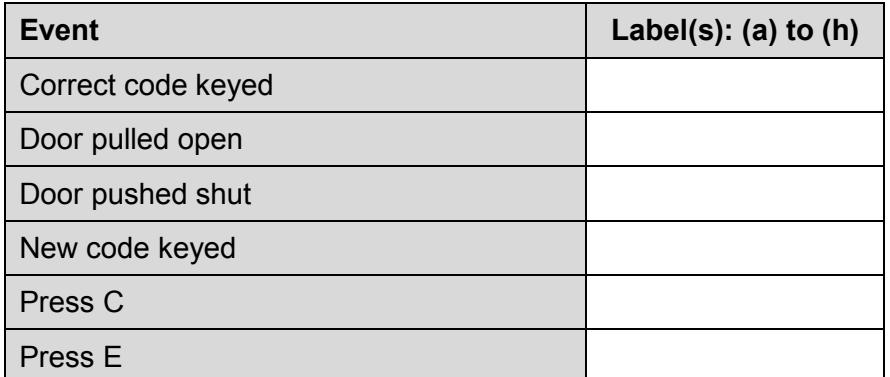

Copy the contents of all the unshaded cells in **Table 1** into your Electronic Answer Document.

**[4 marks]**

**0 2** The algorithm represented using pseudo-code in Figure 3 describes a method to convert two hexadecimal numbers into decimal. The subroutine ToDecimal used in **Figure 3** is shown in **Figure 4** and the built-in subroutine ASCII is explained in **Table 2**.

#### **Figure 3**

```
FOR Count \leftarrow 1 TO 2
   INPUT HexString
   Number ← 0
   FOR EACH HexDigit IN HexString 
     Value ← ToDecimal(HexDigit)
     Number ← Number * 16 + Value
   ENDFOR
   OUTPUT Number
ENDFOR
```
The FOR EACH command steps through each character in a string working from left to right.

#### **Figure 4**

```
SUBROUTINE ToDecimal(HexDigit)
  IF HexDigit = "A" THEN
    Value \leftarrow 10
  ELSEIF HexDigit = "B" THEN
    Value \leftarrow 11
   ELSEIF HexDigit = "C" THEN
    Value \leftarrow 12
  ELSEIF HexDigit = "D" THEN
    Value \leftarrow 13
  ELSEIF HexDigit = "E" THEN
    Value \leftarrow 14
  ELSEIF HexDigit = "F" THEN
    Value \leftarrow 15
   ELSEIF HexDigit IN ["0", "1", ..., "9"] THEN
     Value ← ASCII(HexDigit) – 48
   ELSE 
    Value \leftarrow -1ENDIF
   RETURN Value
ENDSUBROUTINE
```
#### **Table 2**

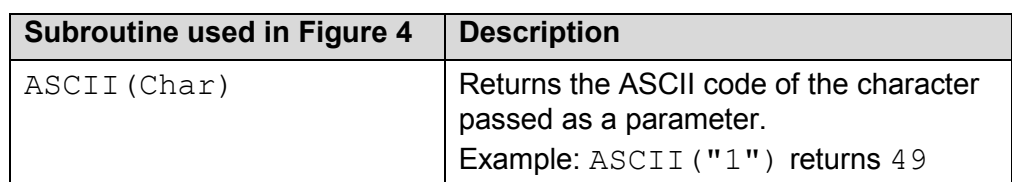

**0 2 . 1** Complete **Table 3** by hand-tracing the algorithm in **Figure 3**. Use "A2" and "1G" as input strings. You may not need to use all the rows in **Table 3**.

| Count | HexString | Number | HexDigit | Value | Output |
|-------|-----------|--------|----------|-------|--------|
|       |           |        |          |       |        |
|       |           |        |          |       |        |
|       |           |        |          |       |        |
|       |           |        |          |       |        |
|       |           |        |          |       |        |
|       |           |        |          |       |        |
|       |           |        |          |       |        |
|       |           |        |          |       |        |
|       |           |        |          |       |        |
|       |           |        |          |       |        |
|       |           |        |          |       |        |
|       |           |        |          |       |        |
|       |           |        |          |       |        |
|       |           |        |          |       |        |
|       |           |        |          |       |        |
|       |           |        |          |       |        |

**Table 3**

Copy the contents of all the unshaded cells in **Table 3** into your Electronic Answer Document.

#### **[5 marks]**

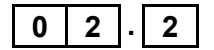

**0 2 . 2** Explain how the algorithm in **Figure 3** has attempted to deal with the conversion of "1G" into decimal **and** why this method is not fully effective.

**[2 marks]**

**0 3** The algorithm represented using pseudo-code in Figure 5 describes a method to find the greatest common factor (GCF) of two whole numbers (integers) entered by the user.

#### **Figure 5**

```
OUTPUT "Enter a whole number: "
INPUT Number1
OUTPUT "Enter another whole number: "
INPUT Number2
Temp1 ← Number1
Temp2 ← Number2
WHILE Temp1 \neq Temp2
   IF Temp1 > Temp2 THEN
     Temp1 ← Temp1 – Temp2
   ELSE
    Temp2 \leftarrow Temp2 - Temp1
   ENDIF
ENDWHILE
Result ← Temp1
OUTPUT Result, " is GCF of ", Number1, " and ", Number2
```
#### **What you need to do:**

#### **Task 1** Write a program to implement the algorithm in **Figure 5**.

#### **Task 2** Test the program by showing the result of entering 12 and then 39.

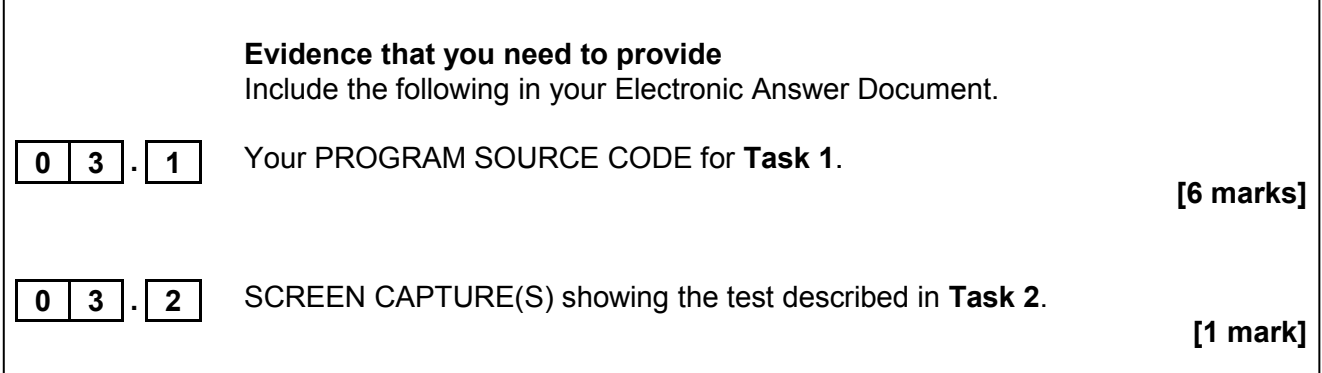

The algorithm copies the values of  $Number1$  and  $Number2$  into  $Temp1$  and Temp2 respectively.

**0 3 . 3** Explain why the WHILE loop was written using Temp1 and Temp2 instead of Number1 and Number2.

**[1 mark]**

## **Section B**

You are advised to spend no more than **20 minutes** on this section.

Enter your answers to **Section B** in your Electronic Answer Document. You **must save** this document at regular intervals.

These questions refer to the **Preliminary Material** and the **Skeleton Program**, but do **not** require any additional programming.

Refer **either** to the **Preliminary Material** issued with this question paper **or** your electronic copy.

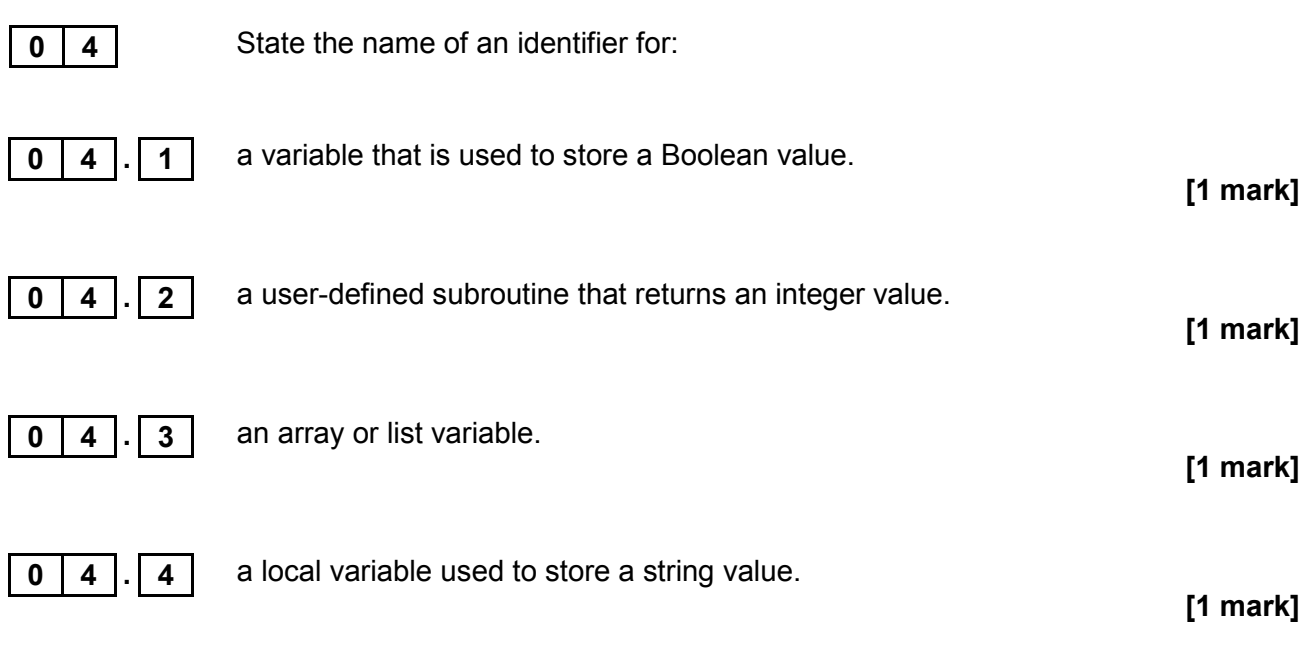

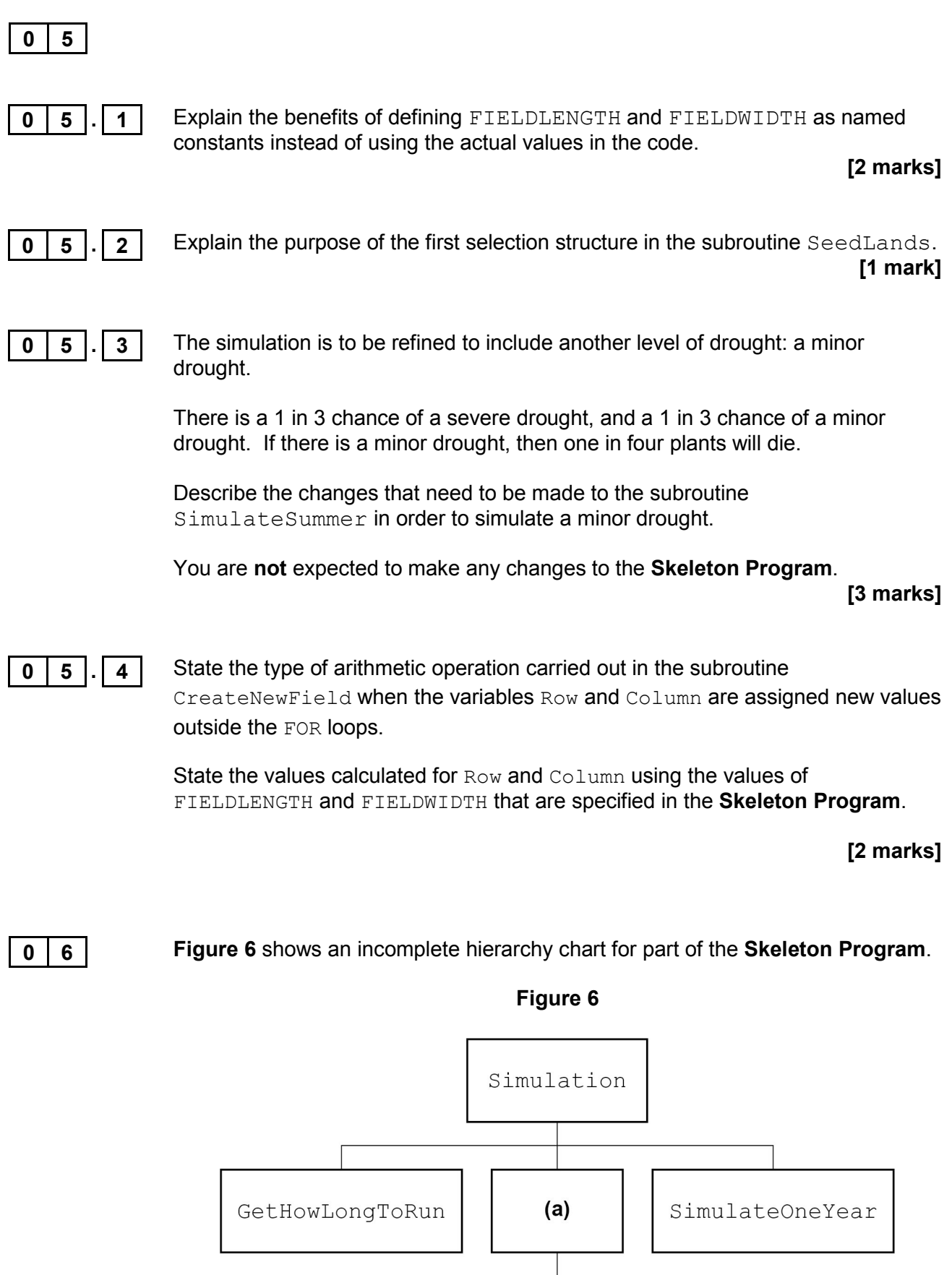

 $(b)$ 

 $(c)$ 

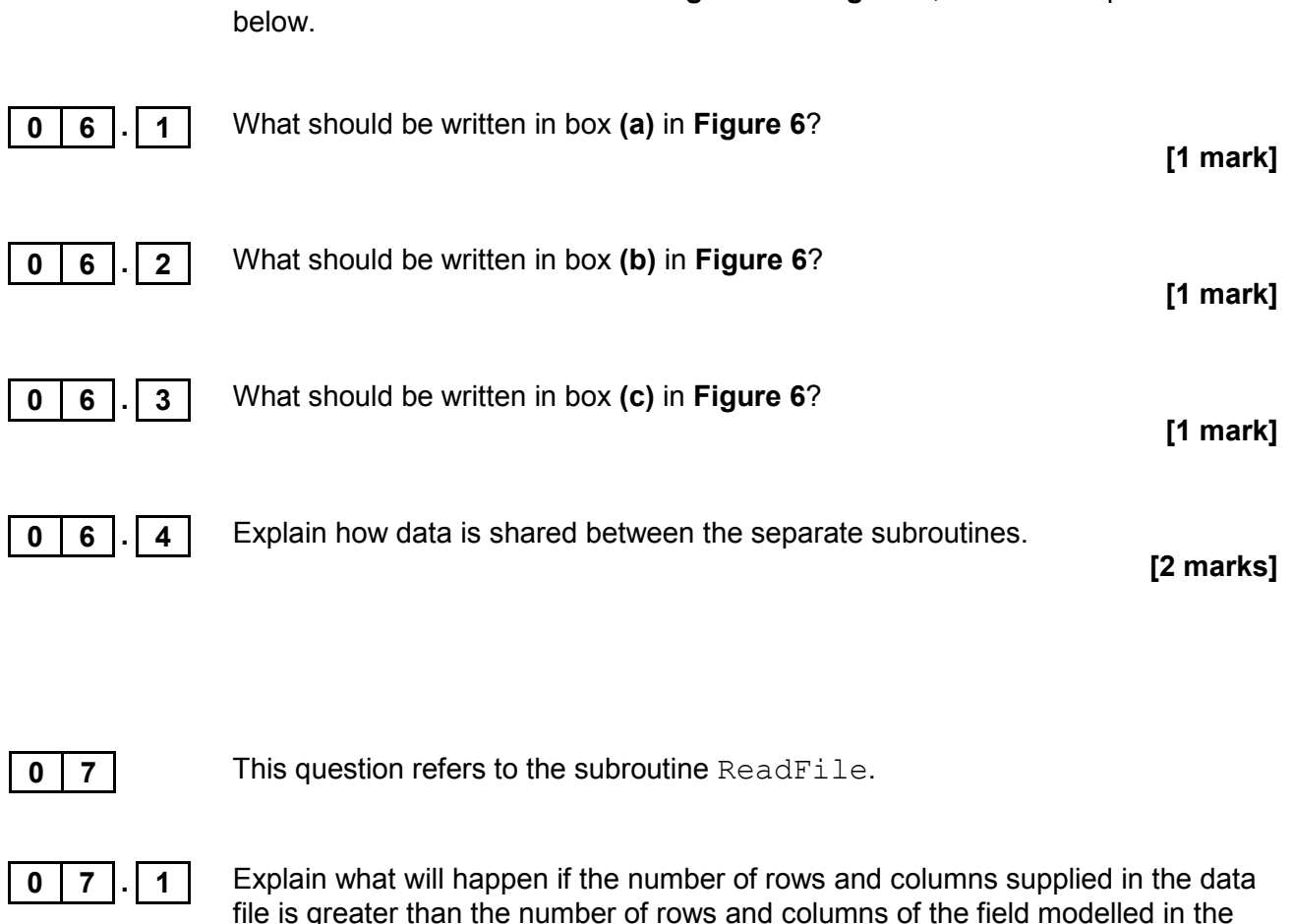

file is greater than the number of rows and columns of the field modelled in the **Skeleton Program**.

#### **[2 marks]**

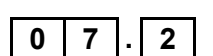

**0 7 . 2** Assume it is a perfect growing year and there is no frost in spring and no drought in summer.

A **Data File** is read in which has an S (seed) in every possible location.

Explain what happens to the contents of Field in each season for the **first year only**.

**[4 marks]**

**Turn over for Section C**

With reference to the **Skeleton Program** and **Figure 6**, answer the questions

#### **Section C**

You are advised to spend no more than **65 minutes** on this section.

Enter your answers to **Section C** in your Electronic Answer Document. You **must save** this document at regular intervals.

> These questions require you to load the **Skeleton Program** and to make programming changes to it.

**0** 8 This question refers to the subroutine GetHowLongToRun.

#### **What you need to do:**

#### **Task 1**

Modify the subroutine GetHowLongToRun so that it checks that the value entered by the user is an integer between -1 to 5 inclusive.

If an invalid value, including a non-integer value, is entered for the duration of the simulation the program should output:

Invalid input

The subroutine should not return any values until a valid integer has been entered.

#### **Task 2**

Test that the changes you have made work by conducting the following test:

- start the simulation
- enter the value  $-2$ <br>• enter the value 6
- enter the value  $6 \cdot$  enter the value  $w$
- enter the value  $w$
- enter the value  $1.4$ <br>• enter the value 0.176
- enter the value  $0$  (zero).

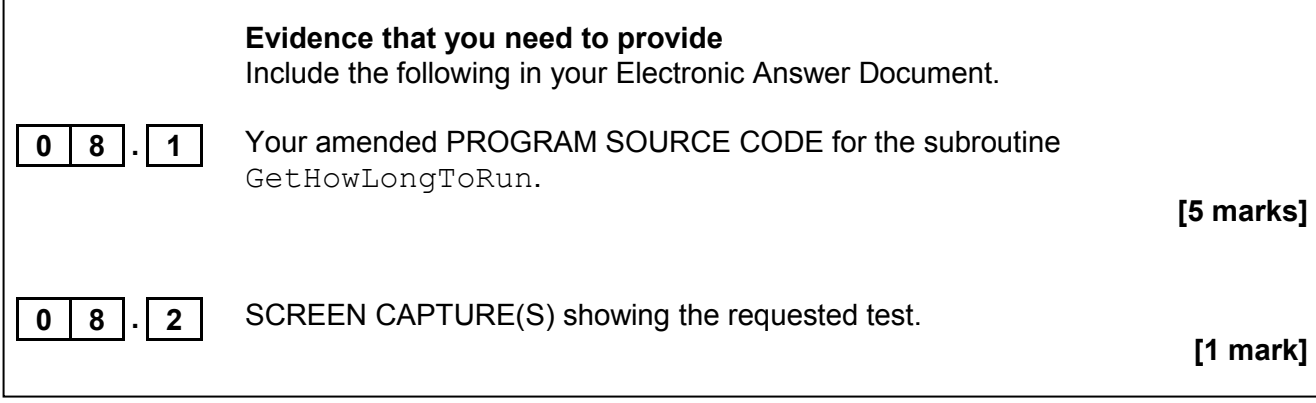

**0 9** This question will extend the functionality of the simulation program.

11

An additional result is required from the simulation program. It is to calculate the percentage of Field cells occupied by plants.

The percentage is calculated by dividing the number of cells occupied by plants by the total number of cells and multiplying by 100.

#### **What you need to do:**

#### **Task 1**

Modify the subroutine CountPlants to calculate **and** display the percentage (rounded to the nearest whole number) of the field with plants.

#### **Task 2**

Test that your amended program code works by conducting the following test:

- start the simulation
- enter 1 (one year)
- enter  $Y$  (load a data file)
- enter the filename TestCase.txt

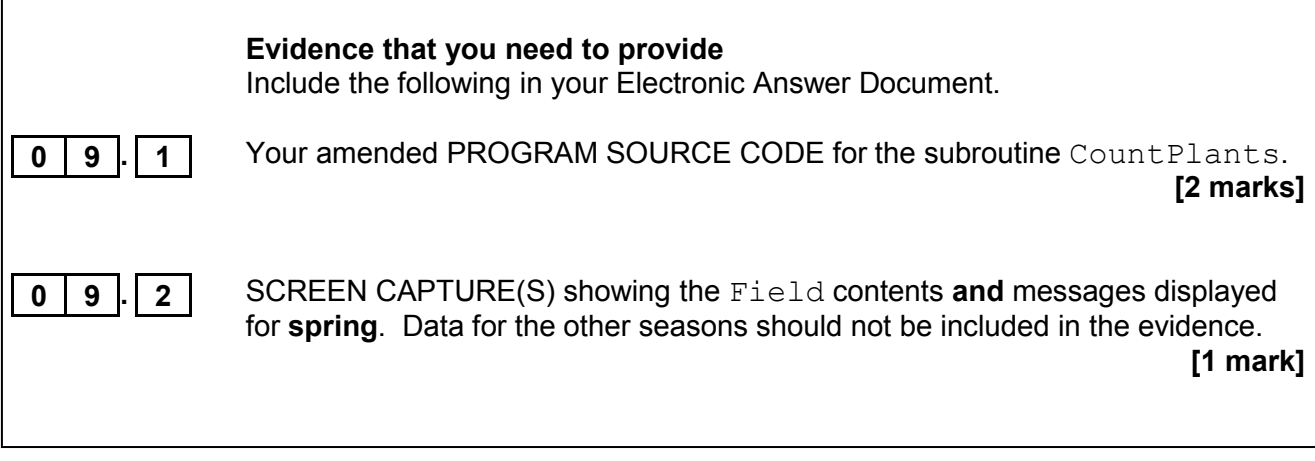

**1 0** This question will extend the simulation program to allow Field data to be saved to a text file.

> When the simulation has run for the required number of years, the user should be given the option of saving the Field data to a text file.

This text file must represent the data in the same format as the file TestCase.txt stores it (see Figure 7), including the numbers at the end of each line.

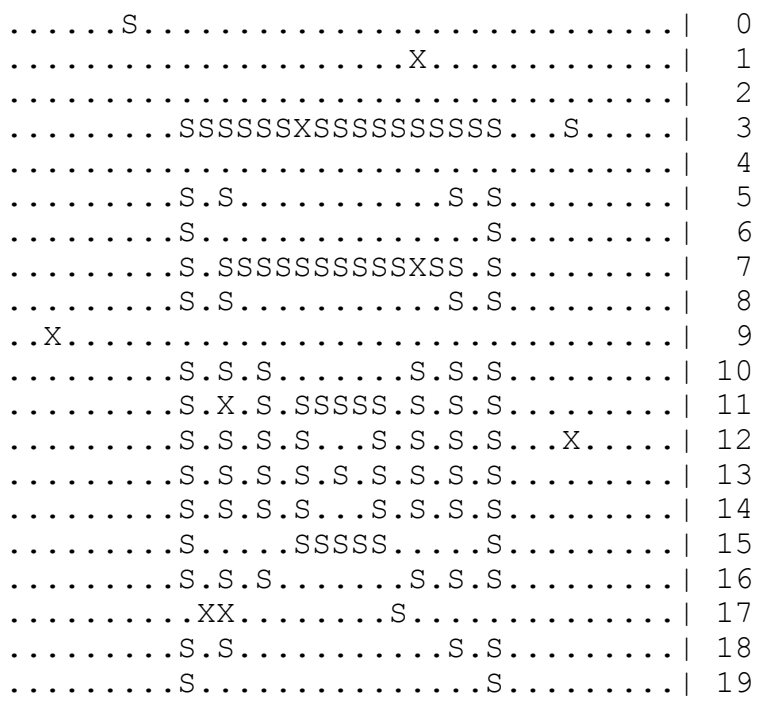

#### **Figure 7**

#### **What you need to do:**

#### **Task 1**

Create a new subroutine SaveToFile. This subroutine is to ask the user whether they want to save the data by displaying the message:

Save the current Field state to a text file? (Y/N):

If the user chooses to save the data, the subroutine is to create a new text file with a user-specified filename and store the formatted data in it.

#### **Task 2**

In the subroutine Simulation add a call to the subroutine SaveToFile in an appropriate place.

#### **Task 3**

Test that the subroutine SaveToFile works by conducting the following test:

- run the simulation for **two** years
- do not load a data file
- save the data to file Test1.txt

#### **Task 4**

- run the simulation for **one** year
- $\bullet$  load the data file  $\texttt{Test1.txt}$

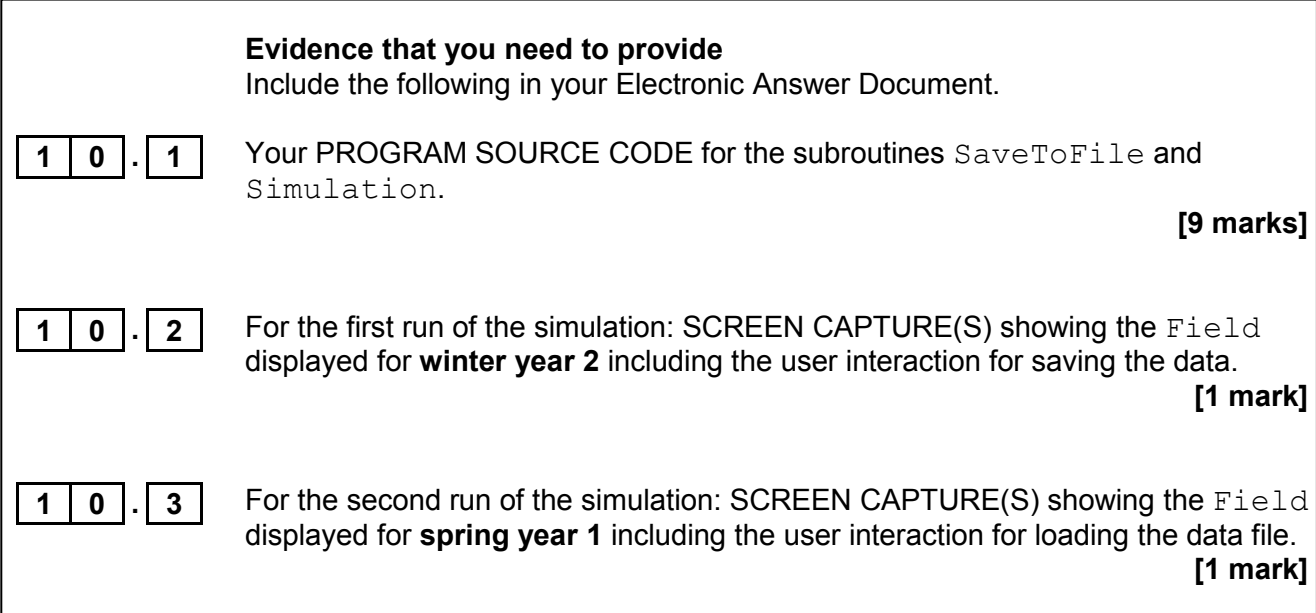

**1 1** This question will further extend the functionality of the simulation program.

In the autumn, when plants drop their seeds, there may be a prevailing wind that shifts the seeds so they land in a different position.

If there is **no wind** the seeds land as shown in **Figure 8**.

#### **Figure 8**

..... .SSS. .S**P**S. .SSS. .....

If there is a prevailing wind from the **east** the seeds will land as shown in **Figure 9**.

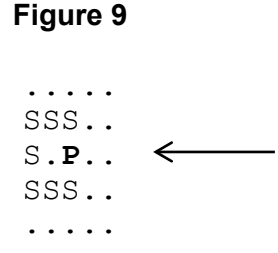

If there is a prevailing wind from the **northwest** the seeds will land as shown in **Figure 10**.

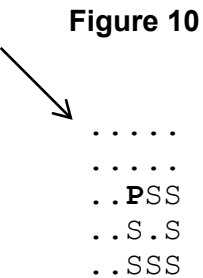

The other wind directions as shown in **Figure 11** have similar effects on where the seeds land.

Each wind direction should occur randomly with each wind direction (or no wind at all) occurring with a 1 in 9 chance.

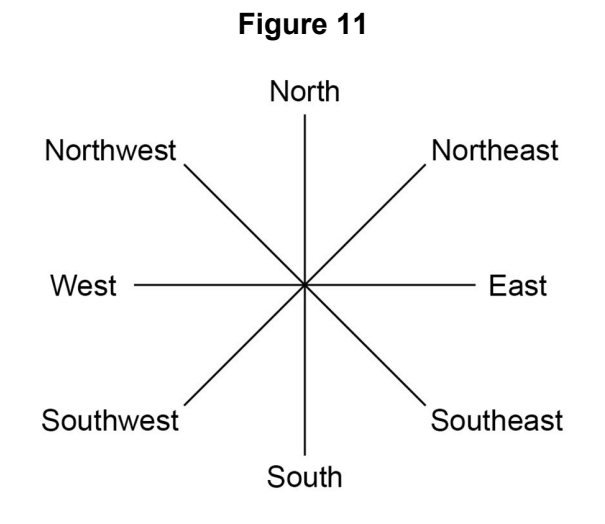

#### **What you need to do:**

#### **Task 1**

Modify the subroutine SimulateAutumn to change the position where the seeds land, depending on the prevailing wind direction.

Include code to output a message giving the name of the wind direction that was generated randomly. If there was no wind an appropriate message should be displayed.

#### **Task 2**

Test that your amended program code works by conducting the following test.

Without loading a data file run the simulation in stepping mode until **two** different wind directions have occurred.

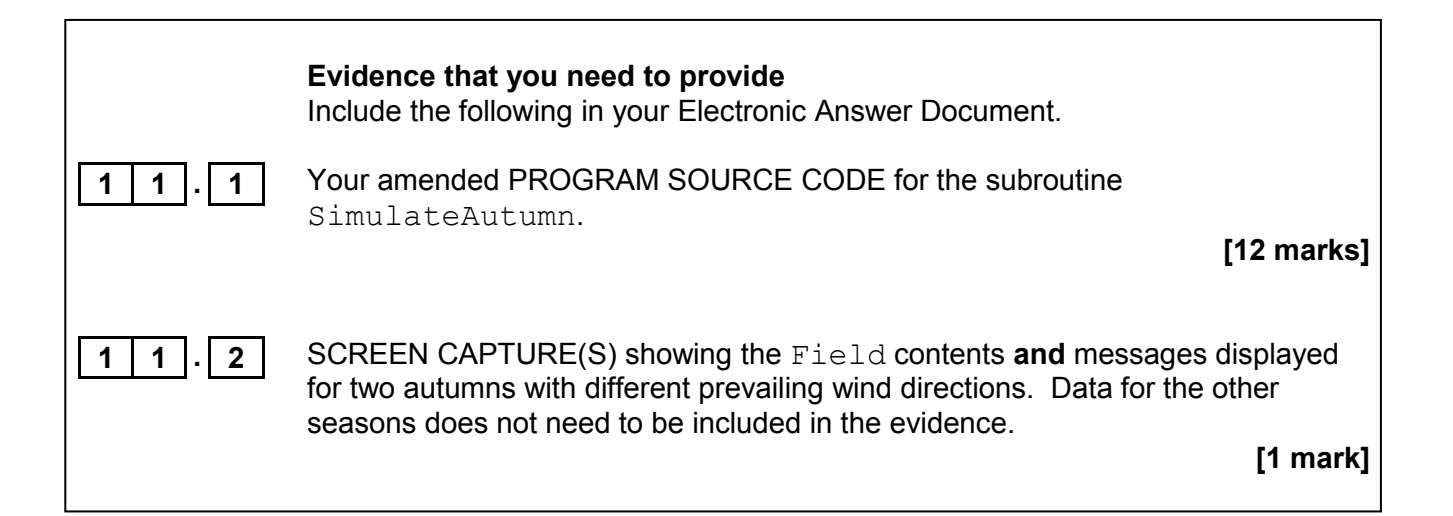

**END OF QUESTIONS**

#### **There are no questions printed on this page**

#### **Copyright Information**

For confidentiality purposes, from the November 2015 examination series, acknowledgements of third party copyright material will be published in a separate booklet rather than including them on the examination paper or support materials. This booklet is published after each examination series and is available for free download from www.aqa.org.uk after the live examination series.

Permission to reproduce all copyright material has been applied for. In some cases, efforts to contact copyright-holders may have been unsuccessful and AQA will be happy to rectify any omissions of acknowledgements. If you have any queries please contact the Copyright Team, AQA, Stag Hill House, Guildford, GU2 7XJ.

Copyright © 2017 AQA and its licensors. All rights reserved.